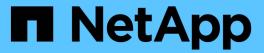

# system snmp commands

ONTAP 9.3 commands

NetApp February 12, 2024

This PDF was generated from https://docs.netapp.com/us-en/ontap-cli-93/system-snmp-authtrap.html on February 12, 2024. Always check docs.netapp.com for the latest.

# **Table of Contents**

| system snmp commands             | 1  |
|----------------------------------|----|
| system snmp authtrap             | 1  |
| system snmp contact              | 1  |
| system snmp enable-snmpv3        | 2  |
| system snmp init                 | 3  |
| system snmp location             | 4  |
| system snmp prepare-to-downgrade | 5  |
| system snmp show                 | 5  |
| system snmp community add        | 6  |
| system snmp community delete     | 7  |
| system snmp community show       | 7  |
| system snmp traphost add         | 8  |
| system snmp traphost delete      | 9  |
| system snmp traphost show        | 10 |

# system snmp commands

## system snmp authtrap

Enables or disables SNMP authentication traps

**Availability:** This command is available to *cluster* administrators at the *admin* privilege level.

### **Description**

Use this command to either enable or disable the standard SNMP authentication failure traps.

#### **Parameters**

#### [-authtrap <integer>] - Enables SNMP Authentication Trap

Enter the value of 1 to enable SNMP authentication failure traps. By default, SNMP authentication trap is disabled and the value is 0.

## **Examples**

The following example demonstrates how to set the SNMP authtrap. +

## system snmp contact

Displays or modifies contact details

Availability: This command is available to *cluster* administrators at the *admin* privilege level.

## **Description**

Sets the contact name as the System.sysContact.0 MIB-II variable.

#### **Parameters**

#### [-contact <text>] - Contact

Specifies the contact name. Without any value specified, this command displays current setting of contact name.

### **Examples**

The following example sets the contact name for SNMP. +

## system snmp enable-snmpv3

Enables SNMPv3 cluster-wide

**Availability:** This command is available to *cluster* administrators at the *advanced* privilege level.

## Description

The system snmp enable-snmpv3 command enables SNMPv3 server on the entire cluster. When this command is run, SNMP users and SNMP traphosts that are non-compliant to FIPS will be deleted automatically, since cluster FIPS mode is enabled. Any SNMPv1 user, SNMPv2c user or SNMPv3 user (with none or MD5 as authentication protocol or none or DES as encryption protocol or both) is non-compliant to FIPS. Any SNMPv1 traphost or SNMPv3 traphost (configured with an SNMPv3 user non-compliant to FIPS) is non-compliant to FIPS.

## **Examples**

The following command enables SNMPv3 server on the entire cluster, within a cluster named cluster1:

```
cluster1::> set -privilege advanced
Warning: These advanced commands are potentially dangerous; use them only
when
         directed to do so by NetApp personnel.
   Do you want to continue? \{y|n\}: y
cluster1::*> system snmp enable-snmpv3
Warning: If you enable SNMPv3 using this command, any SNMP users and
         SNMP traphosts that are non-compliant to FIPS will be
         deleted automatically, since cluster FIPS mode is enabled.
         Any SNMPv1 user, SNMPv2c user or SNMPv3 user (with none or
         MD5 as authentication protocol or none or DES as encryption
         protocol or both) is non-compliant to FIPS. Any SNMPv1
         traphost or SNMPv3 traphost (configured with an SNMPv3 user
         non-compliant to FIPS) is non-compliant to FIPS.
Do you want to continue? \{y|n\}: y
1 entry was modified.
cluster1::*>
```

## system snmp init

Enables or disables SNMP traps

**Availability:** This command is available to *cluster* administrators at the *admin* privilege level.

## **Description**

Initializes or disables sending of traps by the SNMP daemon from the cluster.

#### **Parameters**

#### [-init <integer>] - Initialize Traps

Use the value of 1 to initialize SNMP daemon to send traps or use a value of 0 to stop sending traps from the cluster. If no value is specified, this command displays the current setting of init. Traps are enabled by default.

## **Examples**

The following command initializes SNMP daemon to send traps. +

# system snmp location

Displays or modifies location information

Availability: This command is available to *cluster* administrators at the *admin* privilege level.

## **Description**

Sets the location name as the System.sysLocation.0 MIB-II variable.

#### **Parameters**

#### [-location <text>] - Location

Specifies the location details. If no value is specified, this command displays the current setting of location.

## **Examples**

This command sets the location name. +

## system snmp prepare-to-downgrade

Change SNMP configuration to the default settings for releases earlier than Data ONTAP 9.3.0

**Availability:** This command is available to *cluster* administrators at the *advanced* privilege level.

## **Description**

The system snmp prepare-to-downgrade command prepares the SNMP subsystem for a downgrade or a revert. More specifically, it prepares the SNMPv3 client feature for a downgrade or a revert. It deletes all storage switches that were explicitly added for monitoring and are using SNMPv3 as the underlying protocol. It also deletes any cluster switches that are using SNMPv3 for monitoring. Finally, it deletes any remote switch SNMPv3 users configured in ONTAP.

## **Examples**

The following command prepares the SNMP subsystem for a downgrade or a revert, within a cluster named cluster1:

```
cluster1::*> system snmp prepare-to-downgrade
```

# system snmp show

Displays SNMP settings

**Availability:** This command is available to *cluster* administrators at the *admin* privilege level.

## **Description**

Lists the current values of all the SNMP parameters.

### **Examples**

The example below shows a typical command display.

## system snmp community add

Adds a new community with the specified access control type

**Availability:** This command is available to *cluster* administrators at the *admin* privilege level.

## **Description**

The system snmp community add command adds communities with the specified access control type. Only read-only communities are supported. There is no limit for the number of communities supported.

#### **Parameters**

#### -vserver <Vserver Name> - Vserver

This parameter specifies the Vserver to which the community will be added. If no Vserver is specified, the community is added to the admin Vserver.

#### -community-name <text>-Community

This parameter specifies the name of the community.

#### -type <ctype> - access type

This parameter specifies 'ro' for read-only community.

## **Examples**

The following example adds the read-only community name 'private'.

# system snmp community delete

Deletes community with the specified access control type

Availability: This command is available to *cluster* administrators at the *admin* privilege level.

## **Description**

The system snmp community delete command deletes communities with the specified access control type. Only read-only communities are supported.

#### **Parameters**

#### -vserver <Vserver Name> - Vserver

This parameter specifies the Vserver from which you wish to delete the community. If no Vserver is specified, the community is deleted from the admin Vserver.

#### -community-name <text>-Community

Specify the name of the community.

#### -type <ctype> - access type

Specify 'ro' for a read-only community.

## **Examples**

The following example deletes the read-only community 'private':

# system snmp community show

#### Displays communities

Availability: This command is available to *cluster* administrators at the *admin* privilege level.

## **Description**

Displays the current list of SNMP communities.

#### **Parameters**

```
{ [-fields <fieldname>,...]
```

If you specify the -fields <fieldname>, ... parameter, the command output also includes the specified field or fields. You can use '-fields?' to display the fields to specify.

```
| [-instance ] }
```

If you specify the -instance parameter, the command displays detailed information about all fields.

```
[-vserver <Vserver Name>] - Vserver
```

Selects the Vserver to which the SNMP community belongs

```
[-community-name <text>] - Community
```

Selects the SNMP v1/v2c community string

```
[-access <ctype>] - access
```

Selects the access type of the SNMP v1/v2c community. Read-only (ro) is the only access type supported

## **Examples**

```
cluster1::> system snmp community show
cluster1
  ro private
```

## system snmp traphost add

Add a new traphost

Availability: This command is available to *cluster* administrators at the *admin* privilege level.

## **Description**

Adds the SNMP manager who receives the SNMP trap PDUs. The SNMP manager can be a hostname or IP address. There is no limit on the number of traphosts supported.

#### **Parameters**

#### -peer-address <Remote InetAddress> - Remote IP Address

Specifies the IP address or hostname of the traphost. If the USM user is associated, then the SNMPv3 traps are generated for this traphost using the associated USM user's authentication and privacy credentials. If no USM user is associated, then the SNMP v1/v2c traps are generated for this traphost. For the SNMP v1/v2c traps, the default community string is 'public', when no community is defined. When the community strings are defined, then the first community string is chosen for the SNMP v1/v2c traps.

#### [-usm-username <text>] - USM User Name

Specifies a predefined SNMPv3 USM user. The SNMPv3 traps are generated using this USM user's authentication and privacy credentials for the traphost identified by the peer-address parameter.

## **Examples**

In the following example, the command adds a hostname 'yyy.example.com' for the SNMPv3 traps: +

In the following example, the command adds a hostname 'xxx.example.com' for the SNMP v1/v2c traps: +

## system snmp traphost delete

Delete a traphost

Availability: This command is available to *cluster* administrators at the *admin* privilege level.

## **Description**

Deletes the SNMP manager, who receives the SNMP trap PDUs. The SNMP manager can be a hostname or IP address. There is no limit on the number of traphosts supported.

#### **Parameters**

### -peer-address <Remote InetAddress> - Remote IP Address

Specifies the IP address or hostname of the traphost. If the USM user is associated, then specify the USM user to delete the traphost.

#### [-usm-username <text>] - USM User Name

Specifies the USM user associated with traphost.

## **Examples**

In the following example, the command deletes the SNMPv3 traphost 'yyy.example.com' associated with the

```
cluster1::> system snmp traphost delete -peer-address yyy.example.com -usm
-username MyUsmUser
```

In the following example, the command deletes the SNMP v1/v2c traphost 'xxx.example.com' associated with a community string: +

```
cluster1::> system snmp traphost delete -peer-address xxx.example.com
```

# system snmp traphost show

Displays traphosts

**Availability:** This command is available to *cluster* administrators at the *admin* privilege level.

## **Description**

Displays list of the SNMP v1/v2c and SNMP v3 managers, that receive trap PDUs.

## **Examples**

In the following example, the command displays all the host names or IP addresses that have been added until now: +

#### Copyright information

Copyright © 2024 NetApp, Inc. All Rights Reserved. Printed in the U.S. No part of this document covered by copyright may be reproduced in any form or by any means—graphic, electronic, or mechanical, including photocopying, recording, taping, or storage in an electronic retrieval system—without prior written permission of the copyright owner.

Software derived from copyrighted NetApp material is subject to the following license and disclaimer:

THIS SOFTWARE IS PROVIDED BY NETAPP "AS IS" AND WITHOUT ANY EXPRESS OR IMPLIED WARRANTIES, INCLUDING, BUT NOT LIMITED TO, THE IMPLIED WARRANTIES OF MERCHANTABILITY AND FITNESS FOR A PARTICULAR PURPOSE, WHICH ARE HEREBY DISCLAIMED. IN NO EVENT SHALL NETAPP BE LIABLE FOR ANY DIRECT, INDIRECT, INCIDENTAL, SPECIAL, EXEMPLARY, OR CONSEQUENTIAL DAMAGES (INCLUDING, BUT NOT LIMITED TO, PROCUREMENT OF SUBSTITUTE GOODS OR SERVICES; LOSS OF USE, DATA, OR PROFITS; OR BUSINESS INTERRUPTION) HOWEVER CAUSED AND ON ANY THEORY OF LIABILITY, WHETHER IN CONTRACT, STRICT LIABILITY, OR TORT (INCLUDING NEGLIGENCE OR OTHERWISE) ARISING IN ANY WAY OUT OF THE USE OF THIS SOFTWARE, EVEN IF ADVISED OF THE POSSIBILITY OF SUCH DAMAGE.

NetApp reserves the right to change any products described herein at any time, and without notice. NetApp assumes no responsibility or liability arising from the use of products described herein, except as expressly agreed to in writing by NetApp. The use or purchase of this product does not convey a license under any patent rights, trademark rights, or any other intellectual property rights of NetApp.

The product described in this manual may be protected by one or more U.S. patents, foreign patents, or pending applications.

LIMITED RIGHTS LEGEND: Use, duplication, or disclosure by the government is subject to restrictions as set forth in subparagraph (b)(3) of the Rights in Technical Data -Noncommercial Items at DFARS 252.227-7013 (FEB 2014) and FAR 52.227-19 (DEC 2007).

Data contained herein pertains to a commercial product and/or commercial service (as defined in FAR 2.101) and is proprietary to NetApp, Inc. All NetApp technical data and computer software provided under this Agreement is commercial in nature and developed solely at private expense. The U.S. Government has a non-exclusive, non-transferrable, nonsublicensable, worldwide, limited irrevocable license to use the Data only in connection with and in support of the U.S. Government contract under which the Data was delivered. Except as provided herein, the Data may not be used, disclosed, reproduced, modified, performed, or displayed without the prior written approval of NetApp, Inc. United States Government license rights for the Department of Defense are limited to those rights identified in DFARS clause 252.227-7015(b) (FEB 2014).

#### **Trademark information**

NETAPP, the NETAPP logo, and the marks listed at <a href="http://www.netapp.com/TM">http://www.netapp.com/TM</a> are trademarks of NetApp, Inc. Other company and product names may be trademarks of their respective owners.